# Deep Dive on Client Participation

**Mathew Stange and Hannah McInerney Mathematica December 14, 2021**

#### **OFFICE OF FAMILY ASSISTANCE**

An Office of the Administration for Children & Families

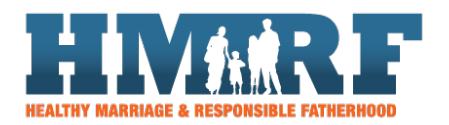

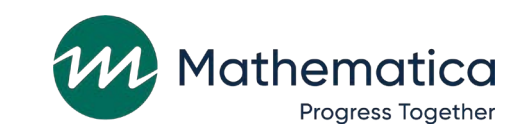

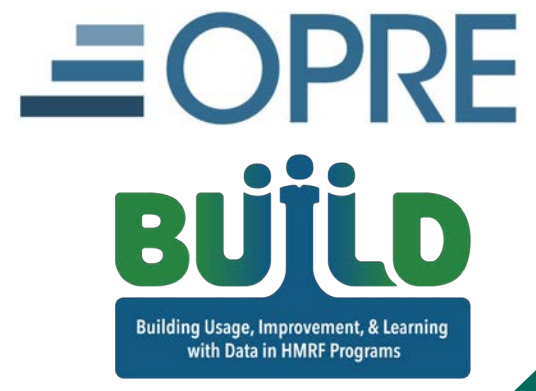

### Housekeeping

#### ⁄ **Use the chat to ask questions**

- Select "All Panelists" to submit questions
- ⁄ **Click on the link in the chat to access closed-captioning**

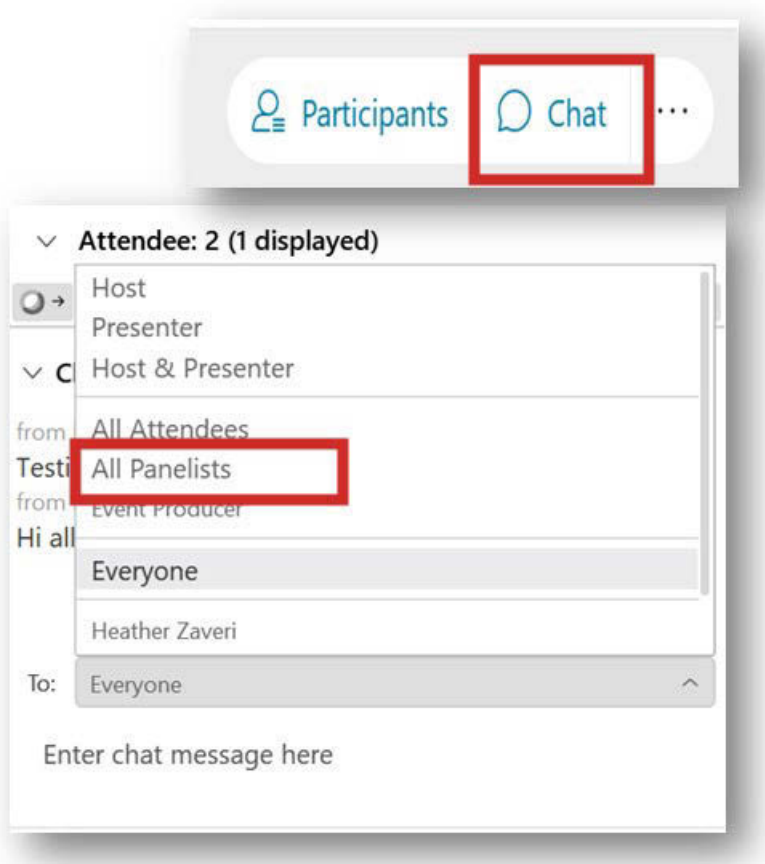

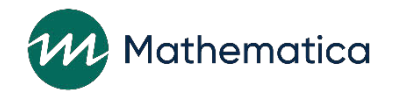

#### Reminders:

#### ⁄ **Never text or email personally identifiable information such as client names—including to the help desk**

- Only refer to clients in emails by their client ID number

⁄ **Never take screenshots of client personally identifiable information from nFORM**

#### ⁄ **Everyone who interacts with client data should:**

1. Watch the [Keeping Data Secure](https://vimeo.com/525735428/52f8f9d4e8) training video on the [help page](https://hmrf-nform.com/nFORM/Contact) [2. Review the Performance Measures and Data Collection Logistics](https://hmrf-nform.com/nFORM/Content/PMDC-Logistics.pdf) Manual on the [help page f](https://hmrf-nform.com/nFORM/Contact)or more information on keeping data secure

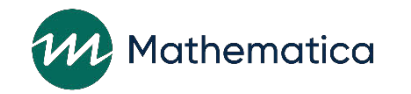

#### **Deep Dive on Client Participation**

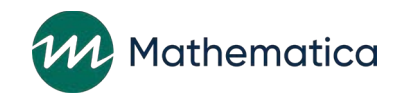

# Today's agenda

#### ⁄ **Participation in individual service contacts**

- New operational report!

#### ⁄ **Participation in primary workshops**

- Targets for primary workshop hours
- Participation benchmarks
- nFORM data tools and reports
- Reporting participation in primary workshops to ACF

⁄ **Analyzing participation using nFORM data tools and reports**

⁄ **Tips for analyzing participation data**

#### ⁄ **Your questions**

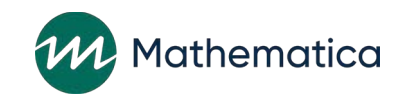

#### **Participation in individual service contacts**

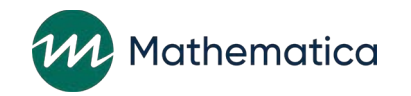

### Individual service contacts (ISCs)

⁄ **Grantees must record all individual services provided to clients in nFORM**

- ISCs, referrals, incentives, and program supports

⁄ **Fatherhood FIRE projects must provide eight substantive ISCs per client as part of their approach to addressing client needs**

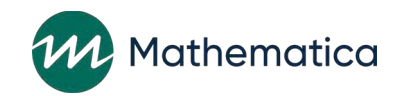

#### Substantive ISCs

⁄ **ACF defines substantive ISCs as direct contacts with a client lasting 15 minutes or longer, and which cover client issues and needs beyond just reminder contacts**

#### ⁄ **[See the October 2021 OFA FED](https://mcusercontent.com/73f6536c1dbb76229a5ade354/files/a408695f-7a02-9082-1347-b8fe9759bc1c/OFA_FED_Talk_4_Addressing_Participants_Needs_508.pdf) Talk for more information**

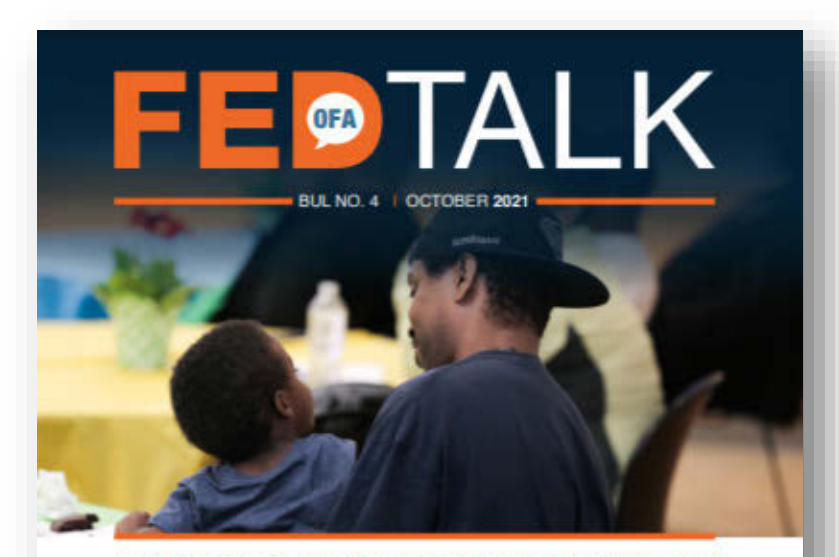

**Addressing Participants' Needs Through Case Management and Substantive Individual Service Contacts** 

Seth Chamberlain, OFA, Division Director for Healthy Mariage and Responsible Fatherhand John Allen, Family Assistance Program Specialist Tanya Howell, Family Assistance Program Specialist The individual is at the heart of in an individual participant's life may Healthy Marriage and Responsible encourage and enable better participation. Fatherhood (HMRF) programming. learning, and growth during and after **HMRF** services. While grantees' program models must include one or more curriculum-based workshops, grantees are also expected. This document describes OFA's expectations to provide additional services to individual for HMRF grantees' support of individuals. participants. Addressing critical issues GFA FED Talk is a periodic balletin from your HMRF OFA Leadership Team containing important information for grantees

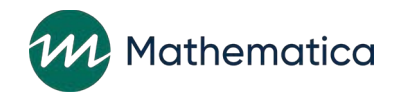

### New operational report in nFORM for substantive ISCs

- ⁄ **Includes aggregate and client-level information on total number of substantive and reminder-only ISCs**
- ⁄ **Enter client enrollment date range to run the report**
- ⁄ **Export the report to Excel for more analyses**

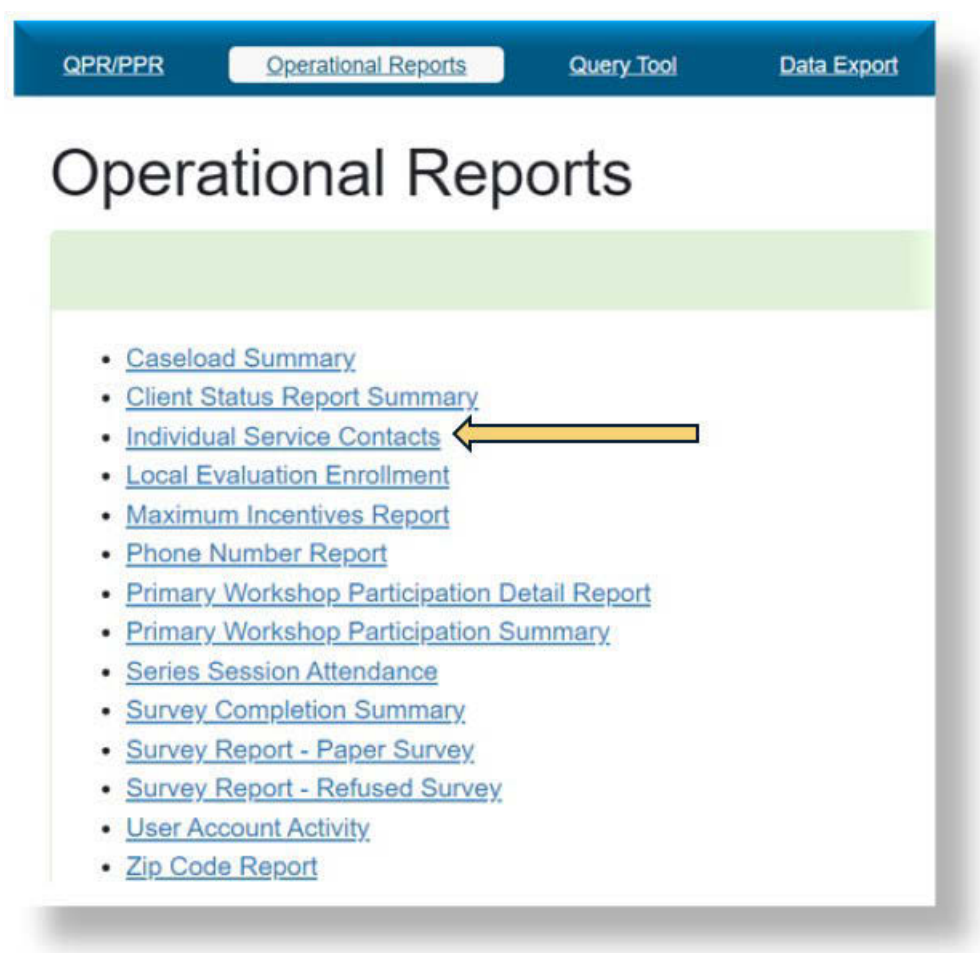

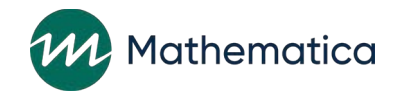

## Grantee 1 HM (LE) Individual Service Contacts – Summary Report (Example)

Grantee 1 HM (LE) Individual Service Contacts - Summary Report\* Clients Enrolled 1/1/2020 - 12/8/2021

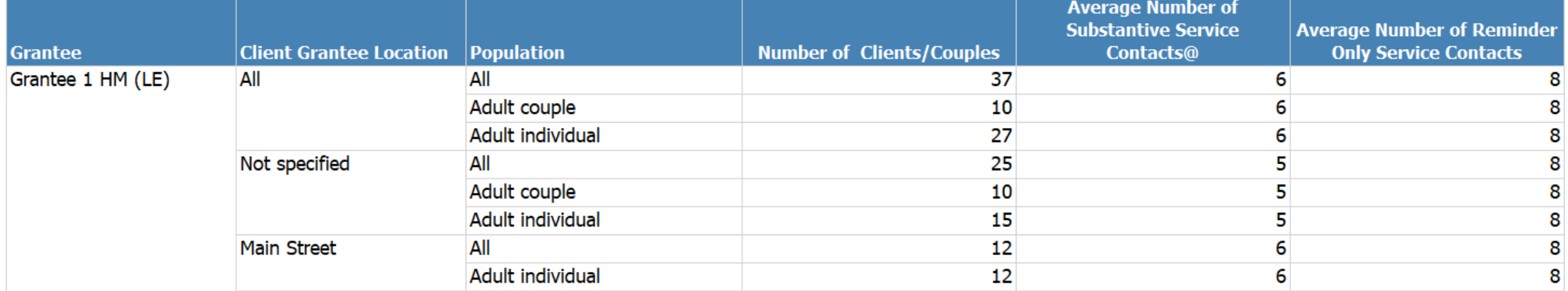

\*This report does not include clients with a client status of "Consent revoked," clients with a "Control (NO Services Provided)" or "Control Waitlist (NO Services Provided)" service assignment, or clients with a case statu of "Non program." In addition, couples where only one client is enrolled are excluded from this report.

@Substantive individual service contacts are service contacts that (1) last 15 minutes or longer, (2) result in direct contact with the client, and (3) cover client issues and needs beyond just reminder contacts.

12/8/2021 10:14:19 AM

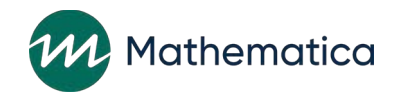

## Cloud Grantee 3 RF (LE) Service Contacts – Detail Report (Example)

Cloud Grantee 3 RF (LE) Individual Service Contacts - Detail Report\* Clients Enrolled 4/1/2021 - 12/2/2021

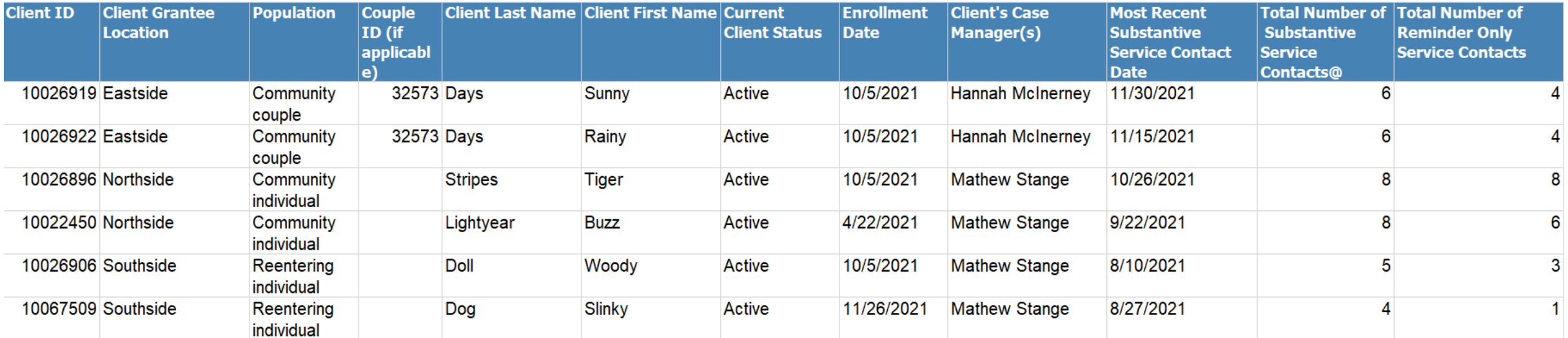

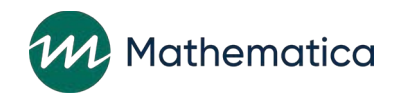

#### **Questions?**

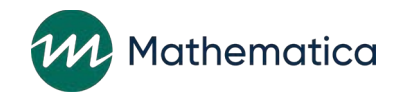

#### **Participation in Primary Workshops**

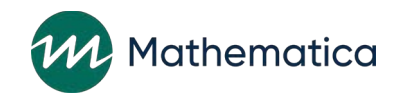

#### Workshops are curriculum-based services

**Primary workshops**

• Curriculum -based workshops that all participants are expected to attend and ultimately complete

**Optional workshops** • Curriculum -based services that the program offers but are not considered a core part of programming

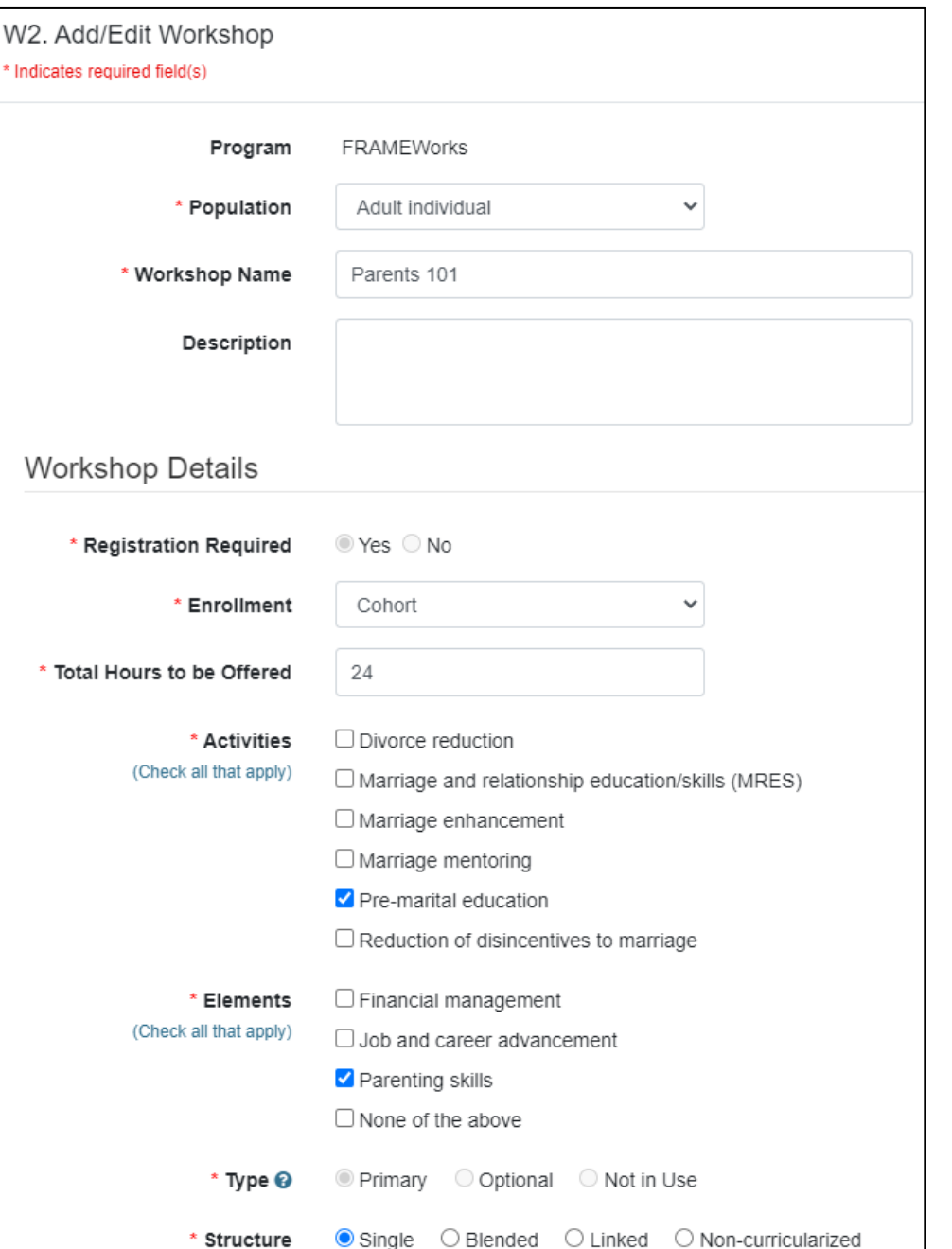

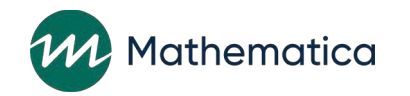

#### Hierarchy of workshops, session series, and session occurrences

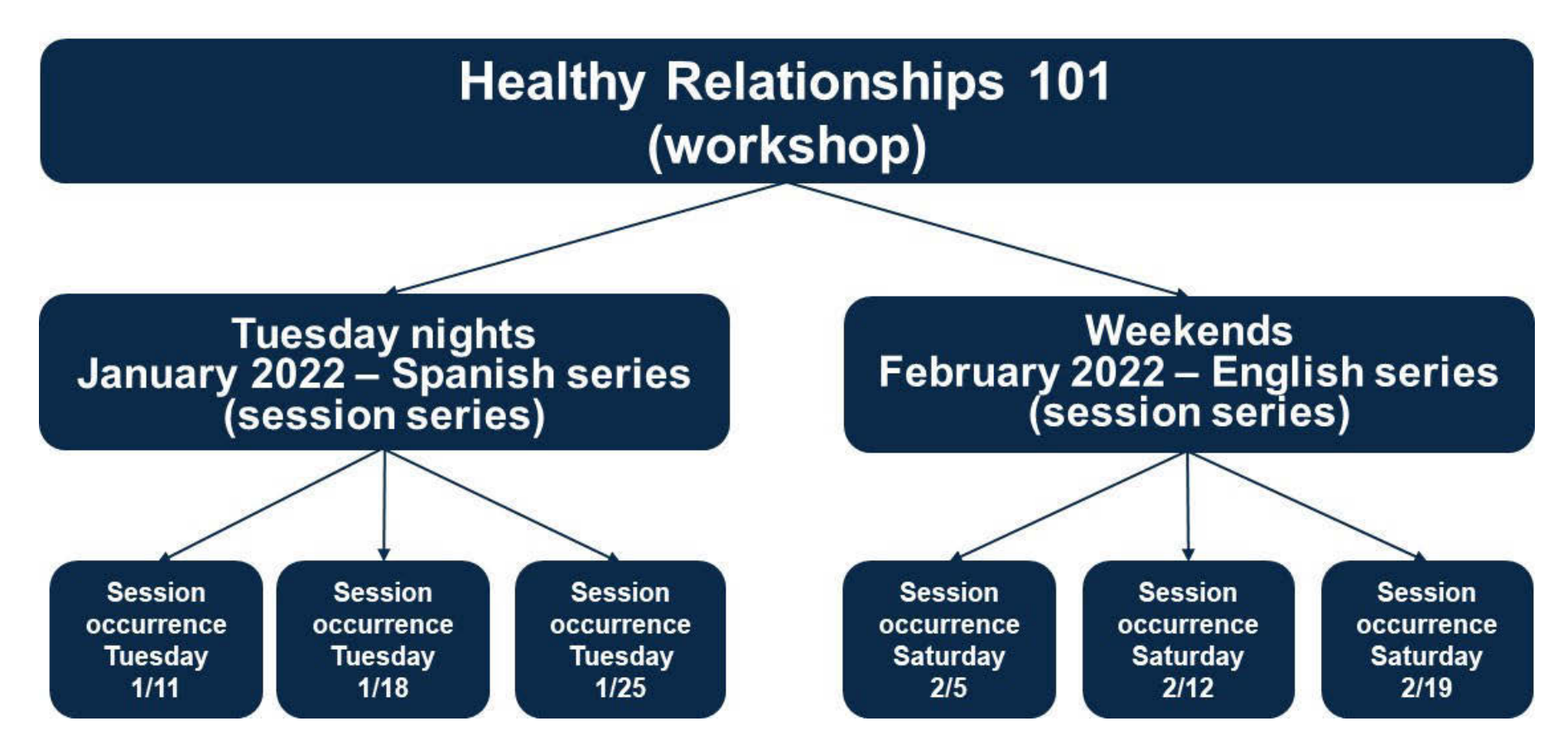

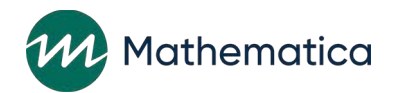

#### Targets for primary workshop hours

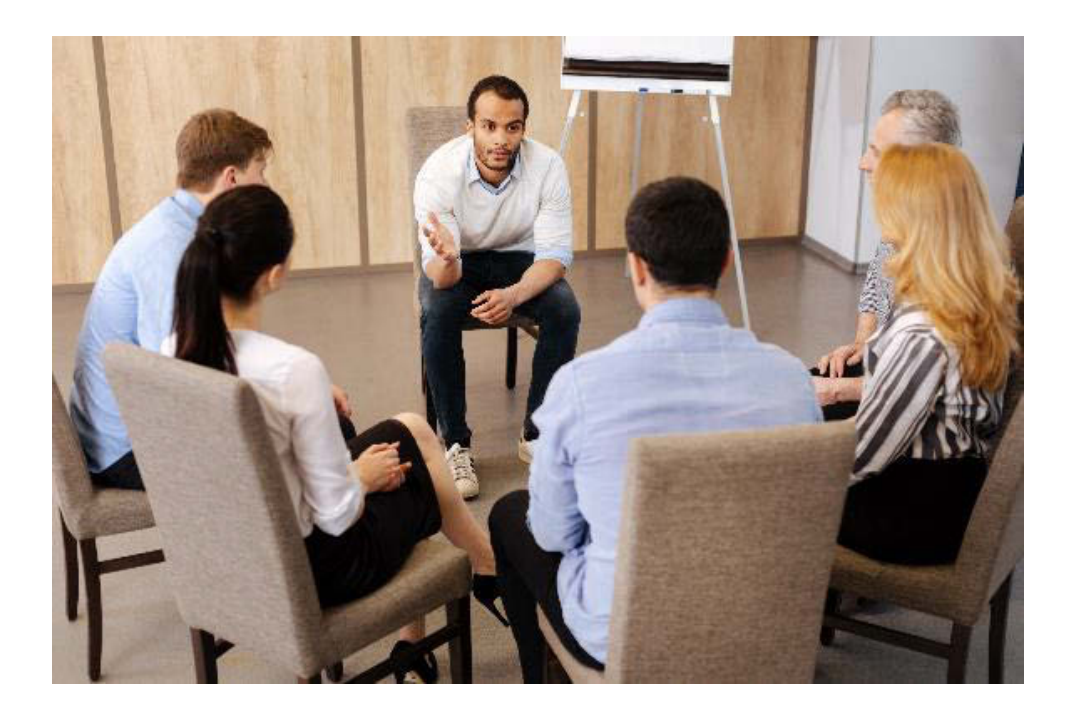

- ⁄ **Targets are the total hours of primary workshops that clients are expected to attend**
- ⁄ **Funding Opportunity Announcements (FOAs) specify that FRAMEWorks and READY4Life targets should be at least 12 hours, and Fatherhood FIRE targets at least 24 hours**
- ⁄ **In nFORM, see how clients are progressing toward the target hours and average participation of whose who attend**
- ⁄ **Hours count across all primary workshop sessions that clients attend, including different session series and make-up sessions**

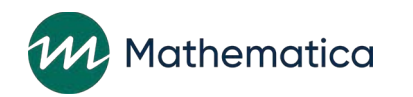

## Primary workshop participation benchmarks

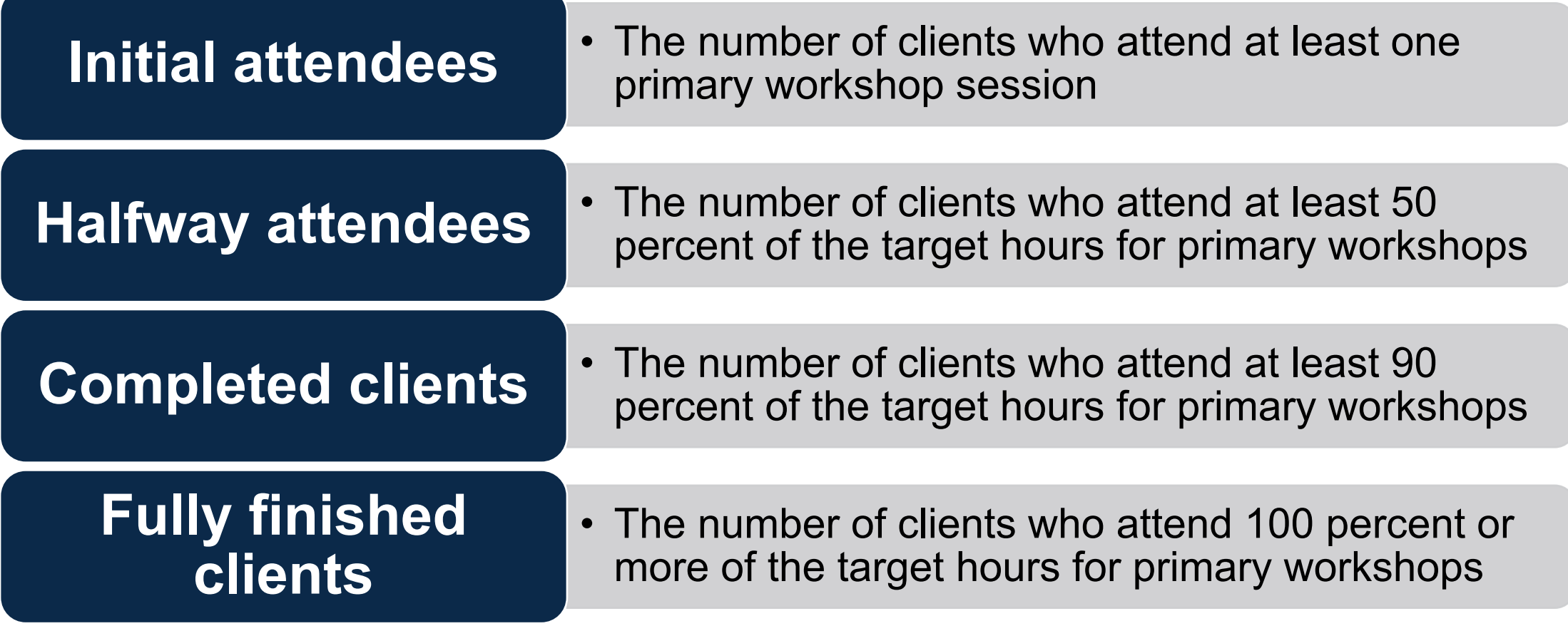

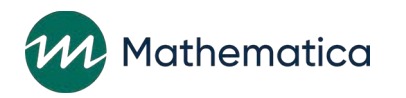

#### nFORM data tools and reports to view and analyze participation in primary workshops (1)

- **Quarterly progress reports (QPRs) and semiannual performance progress reports (PPRs)**
	- Primary workshop tables are being updated to "look back" and measure clients' participation in the current grant year only against current targets, even if clients enrolled and participated in prior years
	- Clients are counted toward each participation benchmark in the year in which they achieve that benchmark, even if they participate and achieve benchmarks across multiple grant years
	- Updates to be available for QPR due January 30, 2022

#### • **Operational reports**

- Primary workshop participation operational report compares clients' cumulative participation across years to current year targets; grantees use with data export to analyze who reaches benchmarks and when

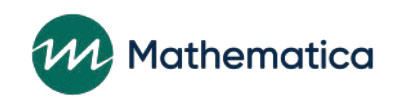

#### nFORM data tools and reports to view and analyze participation in primary workshops (2)

#### • **Client profiles**

- Compares a client's cumulative participation to current primary workshop hours target

#### • **Query tool**

- Workshop Participation – Primary Workshops tab compares clients' cumulative participation to current year targets only

#### • **Data export**

- Includes all participation data for doing custom analyses

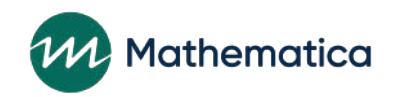

## Performance reporting for HMRF grants

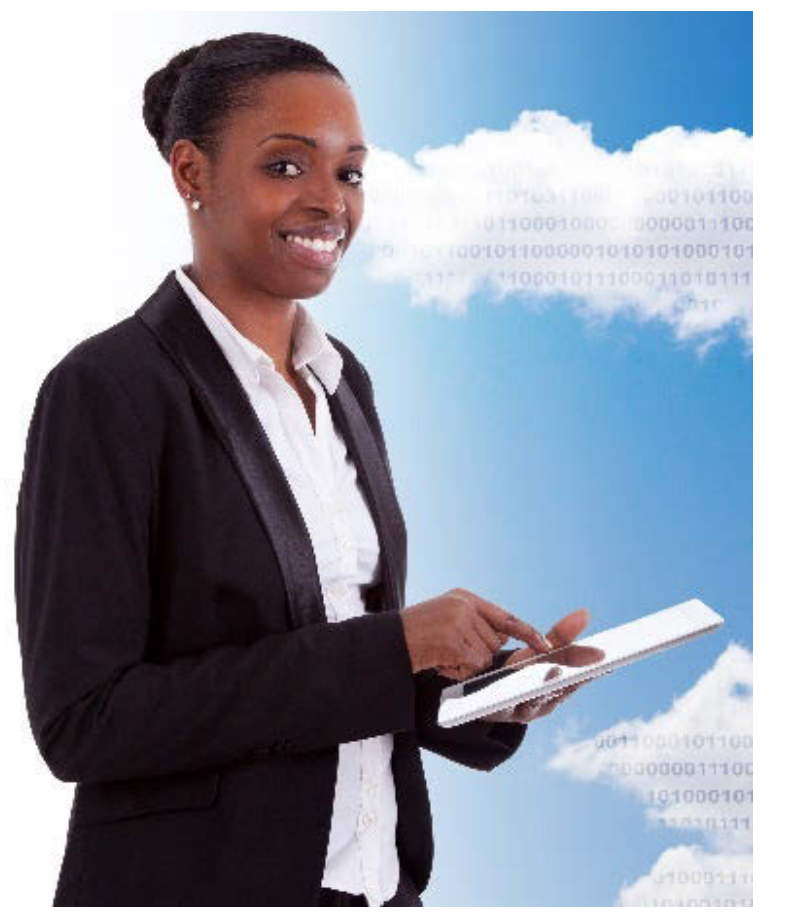

#### ⁄ **Grantees submit quarterly reports**

- QPR = quarterly progress report (Months 3 and 9)
- PPR = semiannual performance progress report (Months 6 and 12)
- ⁄ **All performance measures data are collected and stored in nFORM**

⁄ **Grantees generate all numeric information for reports at the touch of a button in nFORM**

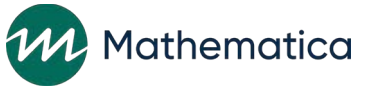

### Reporting changes for 2020 grantee cohort

- ⁄ **The QPRs and PPRs no longer include a two-month lag from date of enrollment for reporting participation**
- ⁄ **Participation in primary workshops will include all clients who participated in the grant year, regardless of when they enrolled**

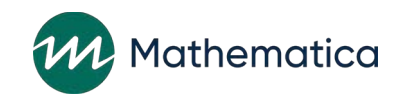

### PPR Section C-04.2.b Table 1

2b. Primary Workshop Participation

The tables in this section report participation in all session series, both series that are Table 1 compares clients' cumulative participation across

completed and series that are still in progress, where attendance has been fully recorded.

Table 1: Cumulative participation in primary workshop hours through end of reporting period

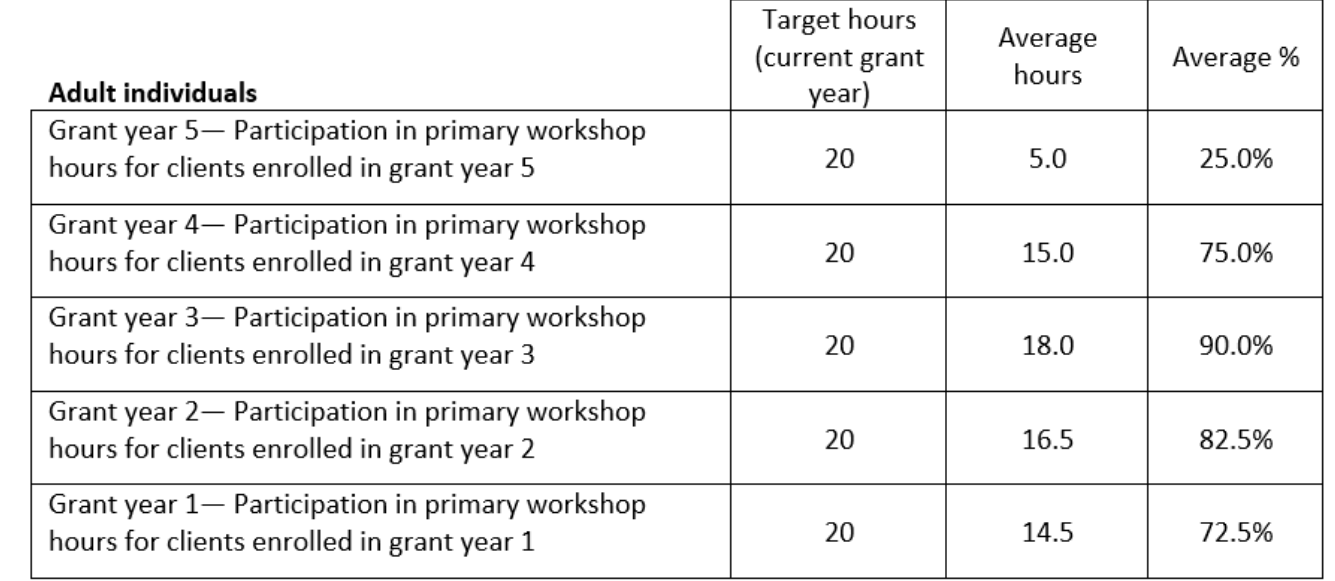

NOTE: Table 1 includes clients/couples enrolled from start of grant year 1 through reporting period end date who have attended at least one primary workshop session.

This shows whether clients, on average, are receiving the intended number of primary workshop hours over time.

hematica

grant years to

current target hours,

by year of

enrollment.

#### PPR Section C-04.2.b Table 2

Table 2 identifies how many clients are reaching each of the participation benchmarks based on their participation in the current grant year, and the year in which those clients enrolled.

This shows the extent to which grantees are getting the intended number of clients to participate in and complete primary workshops in the current grant year.

#### **Adult individuals** Count of clients achieving benchmark Target count of Benchmarks for Clients Clients Clients Clients Clients clients Percent for participation in enrolled enrolled enrolled enrolled enrolled Total of target benchprimary in grant in grant in grant in grant in grant clients met workshops vear 2 year 3 year 4 vear 5 (TC=sum mark (PCT=TC/ vear 1  $(BP)$  $(GY2)$  $(GY3)$  $(GY1)$  $(GY4)$  $(GY5)$ (TGT) of all GYs) TGT) Initial attendees: Attended at least 5 one primary 0  $\Omega$ 10 175 190 200 95.0% workshop session Halfwav attendees: Attended at least  $\mathbf{1}$  $\mathbf{0}$ 4 12 152 169 180 93.9% 50% of primary workshop hours Completed clients: Attended at least 90% of  $\Omega$ 8 6 20 115 149 93.1% 160 primary workshop hours Fully finished clients: Attended at least 100% of  $\Omega$  $\overline{2}$  $\Omega$ 16 120 138 150 92.0% primary workshop hours

NOTE: Table 2 includes clients/couples enrolled from start of grant year 1 through reporting period end date who have achieved at least one benchmark during the selected reporting period; only clients in populations with participation benchmark targets in the selected reporting period are included. Enrollment numbers for the current grant year may be found in [QPR or PPR] Section [B-01 or C-03]. For other grant years, refer to past QPRs/PPRs or the enrollment tab of the query tool.

#### Table 2: Achievement of participation benchmarks during reporting period

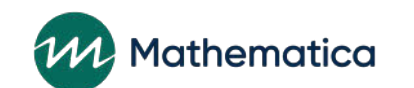

#### **Questions?**

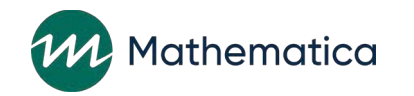

#### **Analyzing Participation**

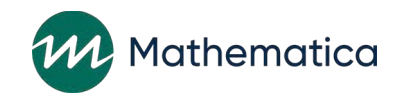

# Ways to measure participation (1)

⁄ **Initial participation in any service and at least one workshop session (PPR section C-04.1)**

- Enables you to see how quickly clients are engaging in services after enrolling in the program

⁄ **Average number of substantive ISCs (Individual Service Contacts operational report)**

- Enables you to see if clients are receiving the planned level of case management
- PPR section C-04.3 being updated for PPR submitted April 30, 2022

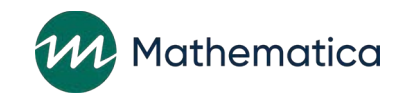

# Ways to measure participation (2)

⁄ **Attendance at individual workshops in completed session series (PPR section C-04.2.a)**

- Enables you to look at each workshop and what workshops are better attended
- ⁄ **Primary workshop hours and participation benchmarks (PPR section C-04.2.b)**
	- Includes all workshop participation, regardless of whether the series is completed
	- Enables you to look at the client level and see how they are progressing toward participation benchmarks

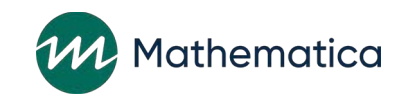

### Focus on 90 percent completion benchmark (PPR section C-04.2.b)

- ⁄ **ACF defines completed clients as those who attend at least 90 percent of target primary workshop hours**
- ⁄ **This acknowledges that many clients might miss a workshop session because of scheduling conflicts, illness, childcare, or other barriers, but are otherwise receiving most of the intended content**

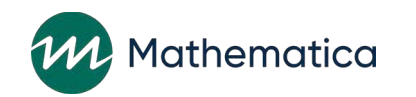

## Measuring completion

- ⁄ **The structure of your primary workshops might make it difficult for clients to achieve the 90 percent completion benchmark**
	- The fewer the sessions offered in a series, the harder it is for clients to achieve the 90 percent benchmark
- ⁄ **If primary workshop hours are provided in fewer than 10 sessions, a client must attend all sessions to complete at least 90 percent of target hours**
	- For example, a FIRE grantee offers 24 hours of content in 8 3-hour sessions. If a client attends 7 of 8 sessions, they have only completed 21 of the 24 primary workshop hours, or 87.5 percent.
	- Or, a FRAMEWorks grantee offers 12 hours of content in 6 consecutive Saturday afternoons. If a client attends 5 of the 6 afternoon sessions, then they have only completed 83.3 percent of the target hours.

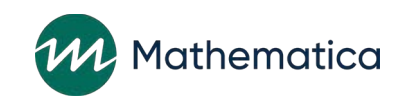

### Reporting participation in your progress narrative

- ⁄ **If your workshop structure might make it difficult for clients to participate in 90 percent of target hours, provide more information in the quarterly progress narrative**
	- Review PPR C-04.2.a to see which completed primary workshops have attendance issues among the workshops that have fewer than 10 sessions
	- Where needed, analyze attendance data from the operational reports or the data export to find out how many clients attended all but one of the expected sessions
	- Look at how many sessions clients attended and report that story in your progress narrative
	- Remember, session series reported in PPR C-04.2b might still be in progress, so report the full picture of participation and note whether clients are part of ongoing session series

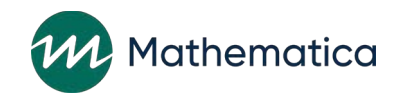

**Identify the total number of clients who attended all but one session in a series by reviewing the total number of sessions that clients attended and made up**

#### **Use the series session attendance report if clients typically attend only one workshop series**

- By exporting the report to Excel, you can drill down on the data
- Make sure to only review data for completed session series
- For each client, add attended + made up sessions to calculate attendance based on number of sessions offered
- Describe findings in progress narrative of quarterly report

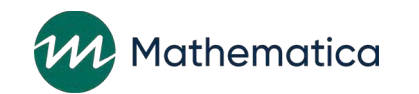

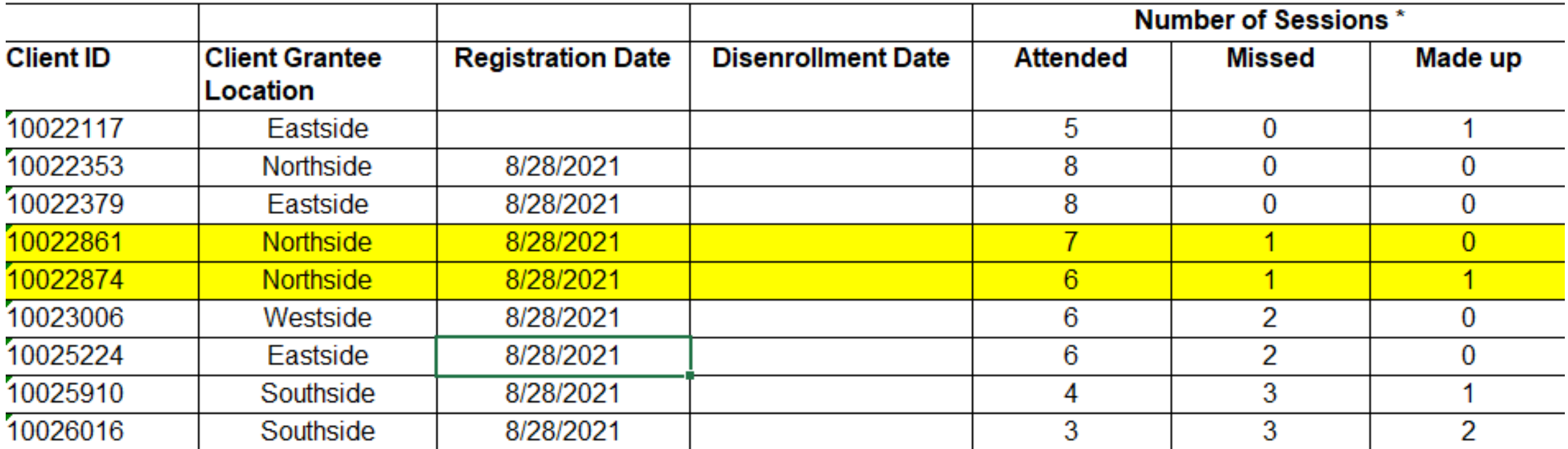

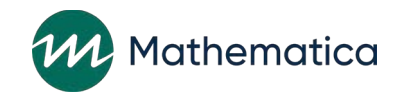

#### **Use the session attendance tab of the data export if clients typically attend multiple session series both within or across primary workshops**

- First, you can identify the number of sessions that each client attends
- Then, by using an Excel pivot table, you can identify the total number of clients who attended all but one of the expected sessions by reviewing the total number of sessions that clients attended and made up

#### **Analysis steps:**

- 1. In a copy of the data export file, create a new variable on the session attendance tab in-between "Makeup date" and "Most recent Registration Date" to indicate whether or not a client participated in a workshop session.
- 2. Next, enter the following formula and copy down for all rows:

=IF(AND(OR(X2=0,ISBLANK(X2)),ISBLANK(Y2),ISBLANK(Z2)), 0, 1)

Here 0 indicates "no, the client did not attend" and 1 indicates "yes, the client did attend"

**TIP**: Make sure the data are formatted as numbers instead of text

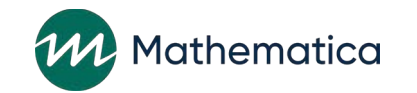

#### **Analysis steps (continued):**

- 3. Insert a pivot table using the session attendance data
- 4. Add Workshop Name and Series Name that end within the reporting period to the filters field
	- Add Client ID to the rows field

Add the new variable to the values field. Make sure to display the sum of the number of sessions clients attended.

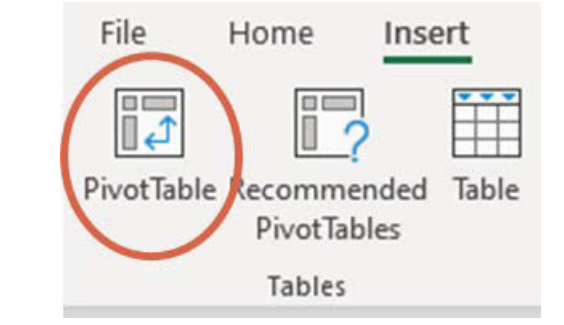

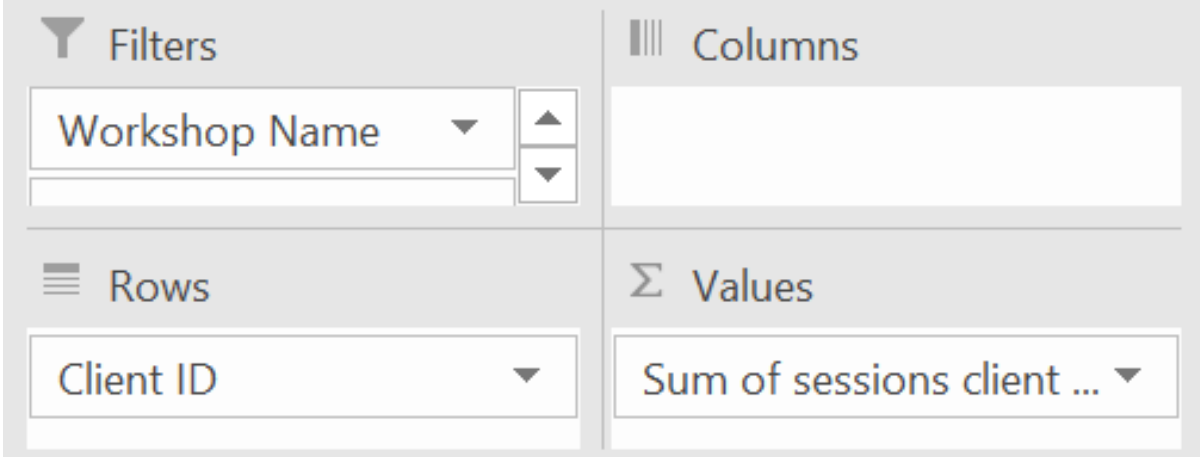

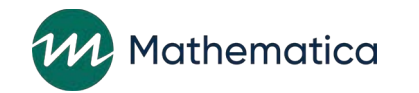

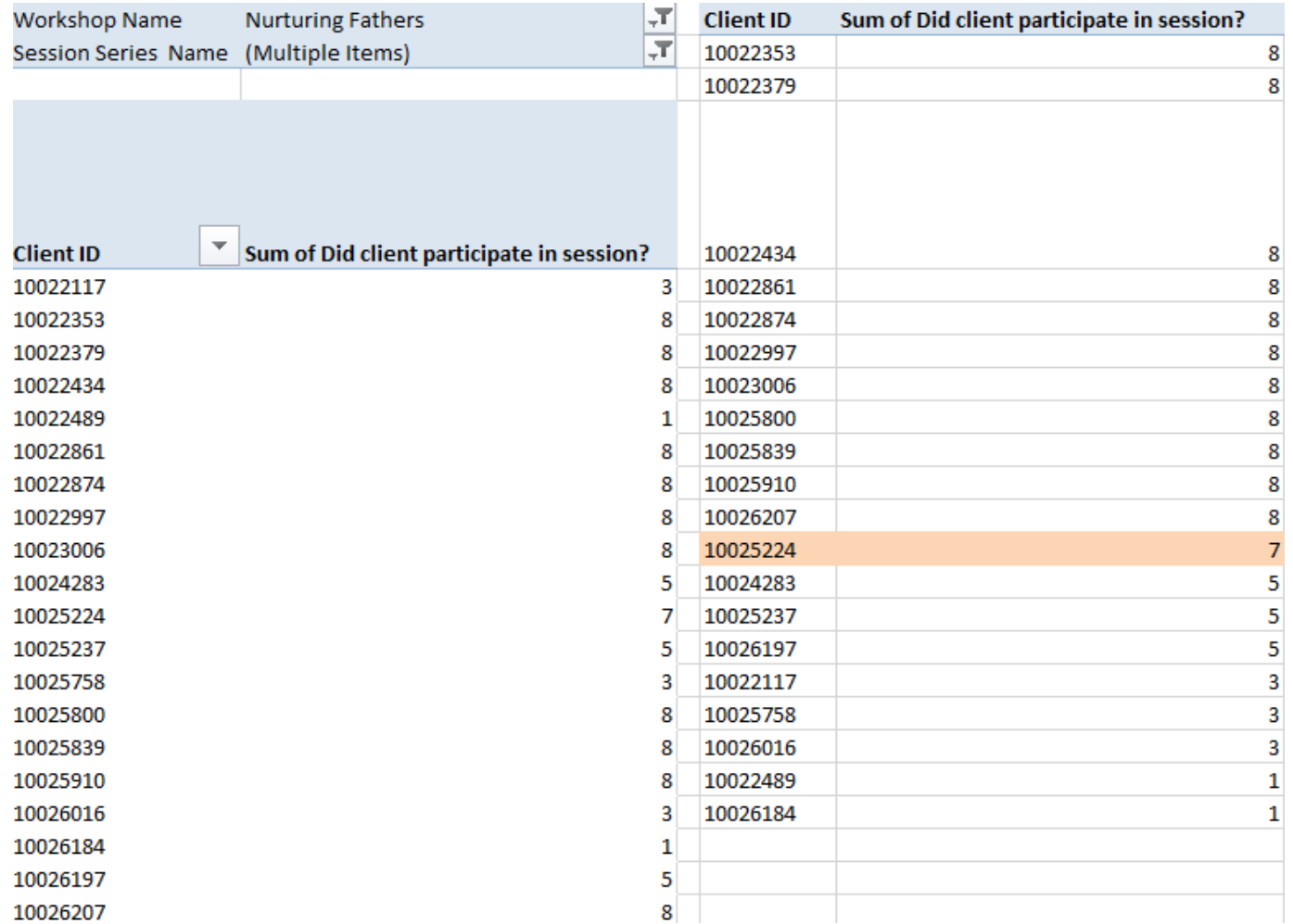

#### **Analysis Steps (continued)**

- 5. Filter the workshop and series names to only include primary workshops that ended in the current reporting period.
- 6. Copy and paste the pivot table to sort on the number of sessions that each client has attended. Then you can identify the total number of clients that have attended all, all but one, or fewer than the expected workshop sessions.

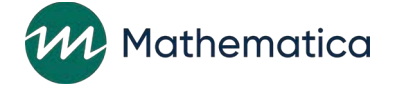

#### **Example QPR/PPR "Program Participation Performance Measures" Progress Narrative Text:**

"Our Nurturing Fathers workshop offers 8 3-hour sessions in a series. Of the completed series in this workshop, 11 of 20 clients attended all 8 sessions and 1 client attended 7 of the 8 sessions. The remaining 8 clients attended fewer than 7 sessions. We are investigating whether these clients started the program late and will continue the workshop in another series, or whether they dropped out of the program."

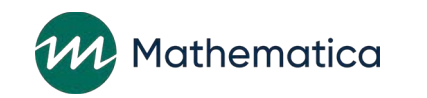

#### **Questions?**

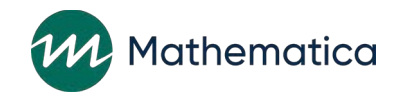

## Take your analysis one step further for COI!

**Pull in additional data to better understand or address low participation** 

Case manager or facilitator

Survey completion or refusals

Number of service contacts

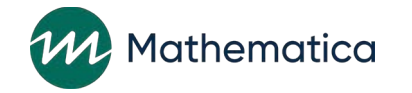

## CQI analysis: expanding series session attendance report

- ⁄ **Steps to merge case manager into series session attendance report:**
- 1. Download the Caseload Summary operational report and save to your computer.
	- Insert client ID into the first column
- 2. Add a new column to the series session attendance report and label the column "Case manager".
- 3. Insert a vlookup formula in the new column. Use client ID as the identifier to merge assigned case manager.

**Example Case Manager VLookup formula:** =VLOOKUP(A5,*file path*[*file name*]Sheet2'!\$A:\$O,3,FALSE)

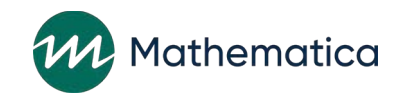

### CQI analysis: expanding series session attendance report

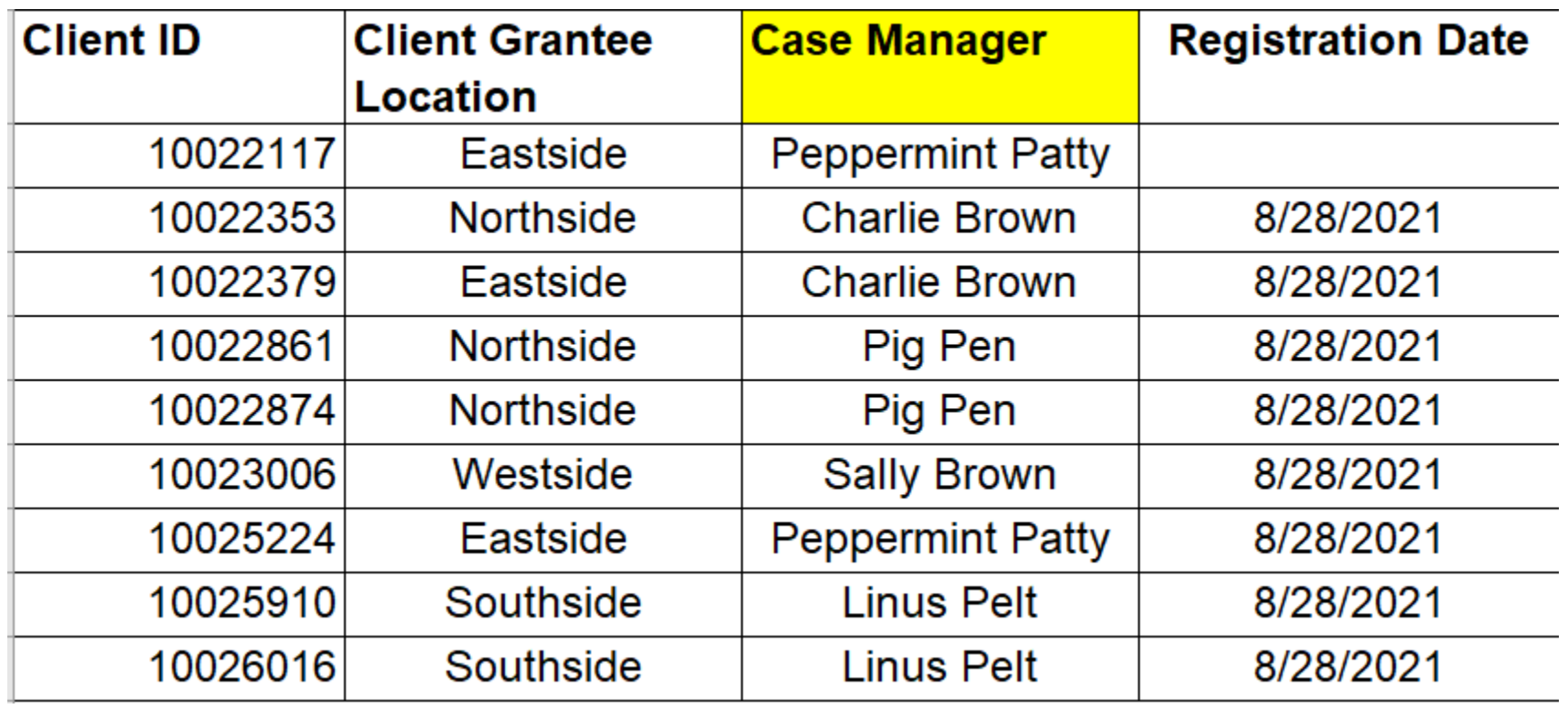

**Case managers can follow up with their clients to encourage participating in workshops!**

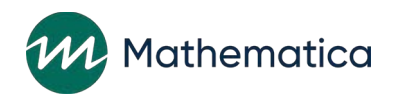

#### **Questions?**

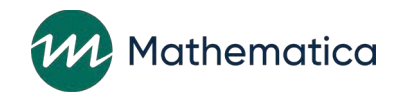

### Monitoring substantive ISCs and workshop participation

- ⁄ **Combine the new service contact report with other data to monitor client-level participation in individual and group services**
- ⁄ **For example, use client ID to pull in workshop participation data from the data export and/or the primary workshop participation detailed operational report**
- ⁄ **Example data points include:**
	- $\checkmark$  Number of workshop sessions attended
	- $\checkmark$  Number of primary workshop hours attended
	- $\checkmark$  Target hours for client's population type

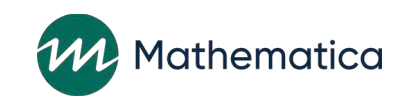

### Monitoring substantive ISCs and workshop participation

- ⁄ **Steps to merge workshop participation data into the ISC operational report:**
- 1. Download the detailed tab of the ISC report
- 2. Add three new columns to the right of the existing data
- 3. Depending on prior participation data analysis, you can download the primary workshop participation detailed operational report, series session attendance report and/or data export and save to your

computer.

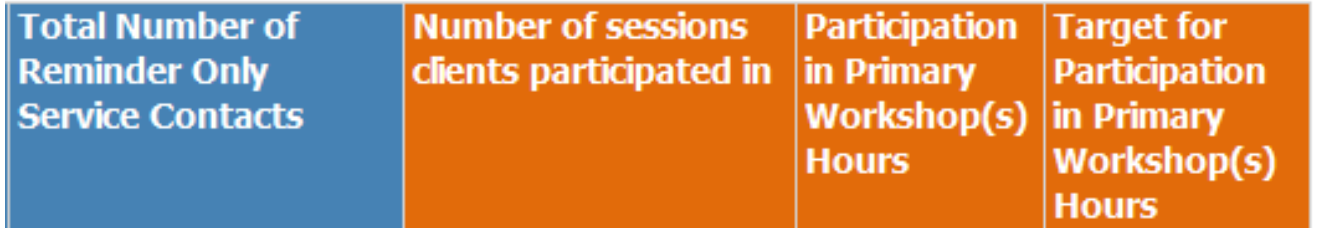

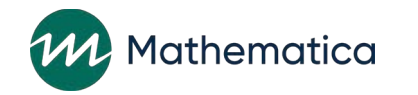

### Monitoring substantive ISCs and workshop participation

4. Insert a vlookup formula in the new columns. Use client ID as the identifier to merge participation data.

#### **Example vlookup formulas:**

**Number of sessions client participated in** (data export): =VLOOKUP(A4,*'file path[file name*]Attendance Pivot'!\$A:\$B,2,FALSE)

**Participation in primary workshop(s) hours** (primary workshop participation detailed report): =VLOOKUP(A4,*'file path*[*file name*]RPT\_DosageOperationalReportDeta'!\$A:\$N,12,FALSE)

Insert Client ID into I the first column when using vlookup formulas with the primary workshop participation detailed report

**Target for participation in primary workshop(s) hours (**primary workshop participation detailed report**):**  =VLOOKUP(A4,*'file path[file name*]RPT\_DosageOperationalReportDeta'!\$A:\$N,13,FALSE)

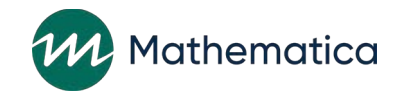

## Monitoring individual and group participation

#### Cloud Grantee 3 RF (LE) Individual Service Contacts - Detail Report\*

Clients Enrolled 4/1/2021 - 12/2/2021

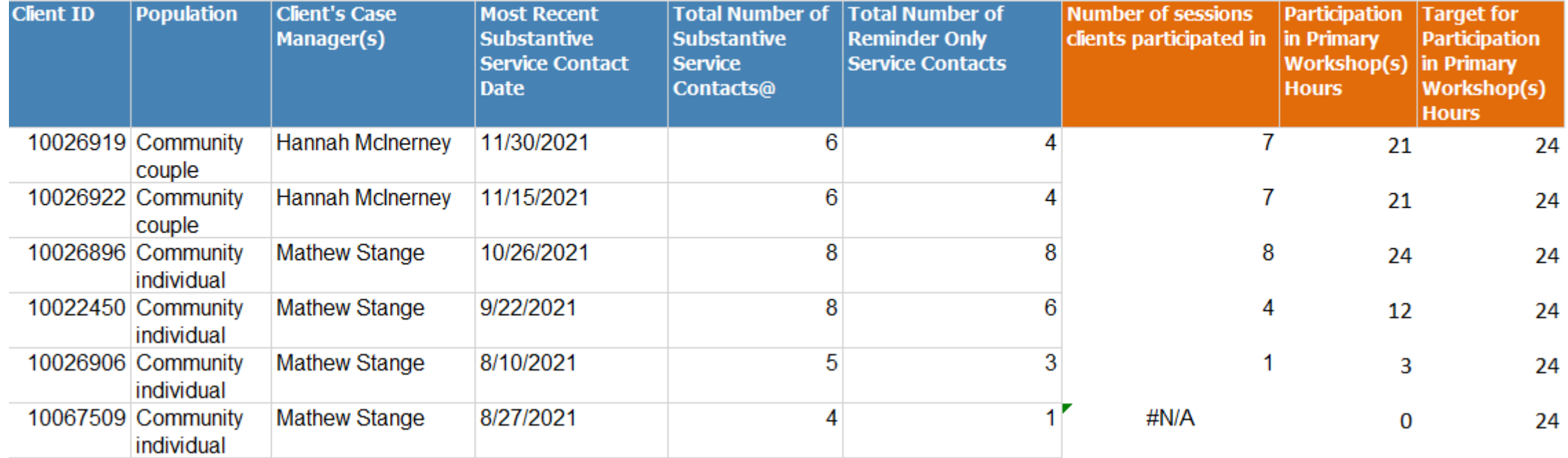

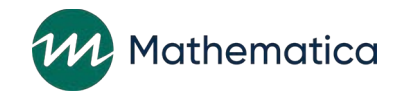

# Tips for data monitoring and analysis (1)

- ⁄ **Consider which data tools and reports will best answer your questions or meet your needs**
- ⁄ **Remember that the data in the reports will reflect the time you run the reports and the other parameters that you select, such as enrollment dates or workshops and series**
- ⁄ **Use client and couple ID, workshop ID, series ID, and session ID to link data across multiple data sources**

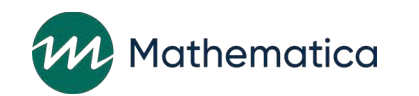

# Tips for data monitoring and analysis (2)

- ⁄ **Remember that both members of a couple must have attended or made up the exact same session for it to count for couples' participation**
	- Targets are set for couple units for enrollment and participation
- ⁄ **Remember that participation in workshops is measured across all sessions a client attends; clients may attend in more than one series, so you will need to add up all their attendance in your analyses**
- ⁄ **For registration required workshops, all attendance must be recorded for the attendance in the session to count**
- ⁄ **Use Section F of the data collection plan template to detail how you will use nFORM to monitor data, support CQI, and report to stakeholders**

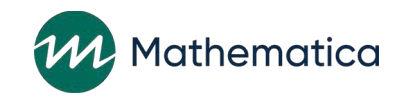

# Tips for data monitoring and analysis (3)

#### ⁄ **Follow best practices to keep data secure**

- Most of the operational reports include client names, which is personally identifiable information
- If you open the operational report in Excel, delete the client names if they are not needed
- Check out the training video titled "Keeping Data Secure" and Appendix A in the Performance Measures and Data Collection Logistics Manual on the nFORM help page for more information on protecting personally identifiable information
- ⁄ **Consult with your data manager or other data analysts to identify which analytic methods and software (such as Excel, SPSS, or Stata) best meet your analysis needs**
- <sup>⁄</sup> **[Contact the nFORM help desk \(nform2helpdesk@mathematica-](mailto:nform2helpdesk@mathematica-mpr.com) mpr.com) with questions!**

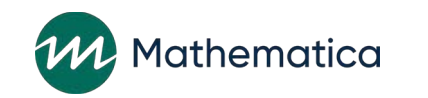

### What are your tips?

**What are some other recommendations, tips, or considerations you have for monitoring participation data with nFORM?**

**Add your thoughts or suggestions to the chat!**

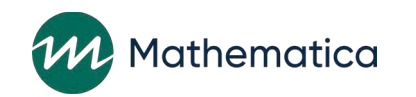

#### **Questions?**

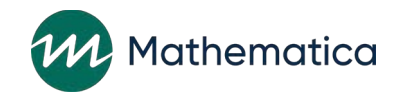